## **Mobox&Gungho** 完整安装

## 一、**Mobox** 企业版本环境 (**Gungho**)

1、服务端

- 硬件 : 甲方自己准备 8G 内存或更高 、8CPU 或更高、200G 硬盘(根据自己需求而定)
- 操作系统:甲方自己准备 操作系统: Windows 2008 r2 或 Windows 2012r2 (支持 32 及 64)
- 数据库:甲方自己准备或我方协助 数据库: SQLServer 2008 R2 或更高
- 软件环境:甲方自己准备或我方协助 IIS + .NET4.5

## 二、**Mobox** 环境安装

1、Windows 2008 若没有 IIS 环境

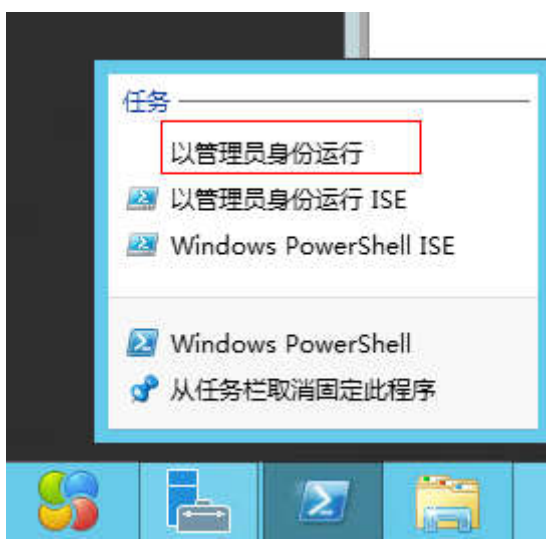

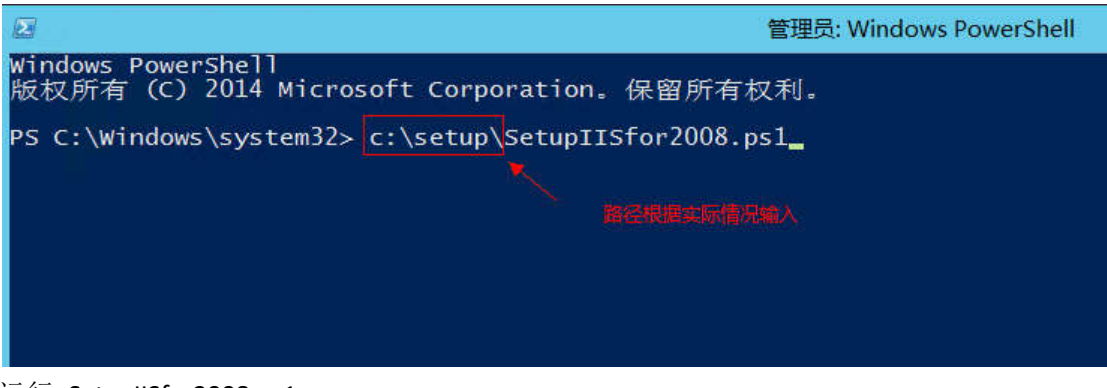

运行 SetupIISfor2008.ps1

2、Windows 2012 若没有 IIS 环境

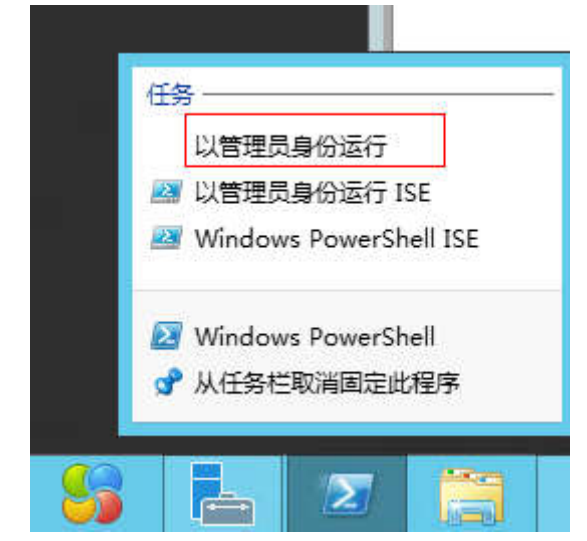

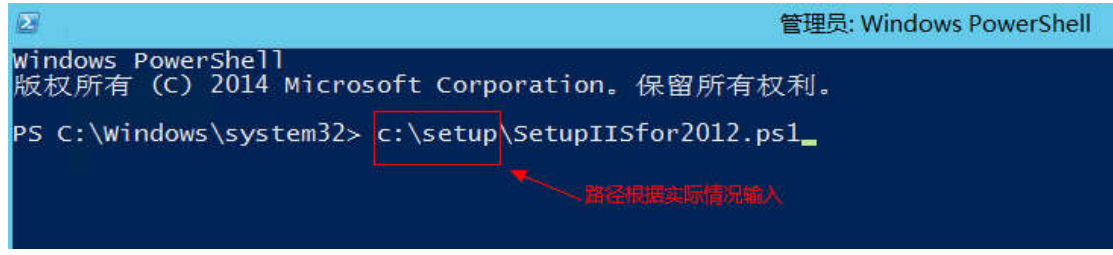

或者

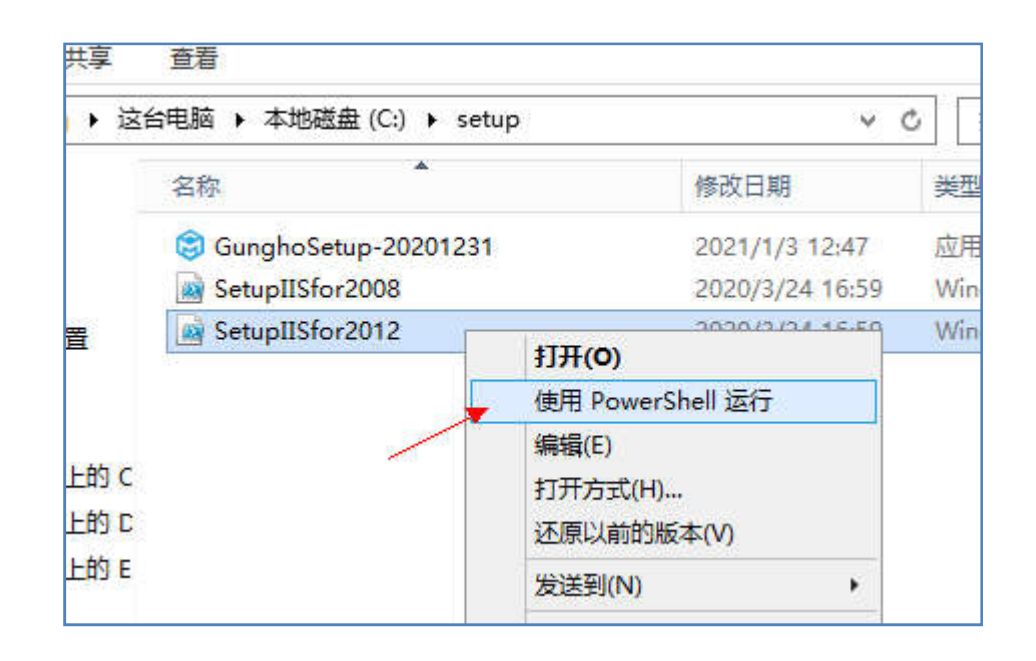

运行 SetupIISfor2012.ps1

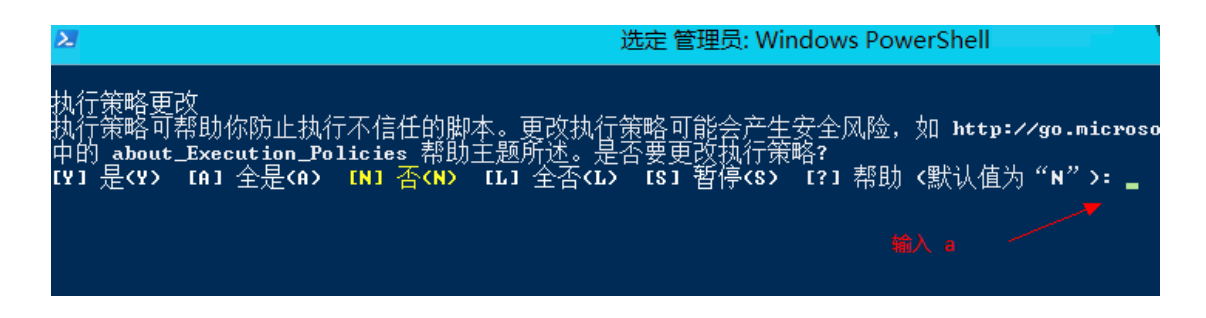

3、ps1 运行后 IIS 环境可以了

4、.Net 4 环境判断是否已经部署 (主要 mobox 需要.net 4.5 以上版本)

cmd 模式下查看:

reg query "HKLM\Software\Microsoft\NET Framework Setup\NDP" /s /v version | findstr /i version | sort /+26 /r

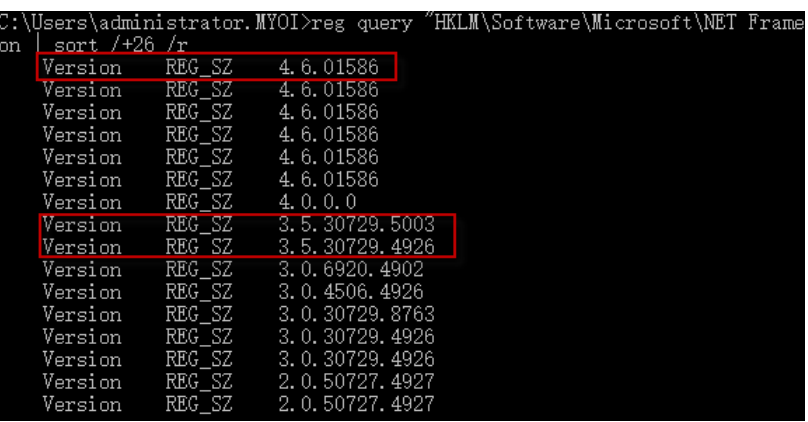

(本图说明,已经有 .net4 及 .net 4.6 ,说明环境是可以的)

若查询后发现,没有.net 4.0 相关内容,则需要安装 .net 4 及 .net 4.5

可以先进入 cmd (注意这个 cmd 需要以管理员身份 运行)

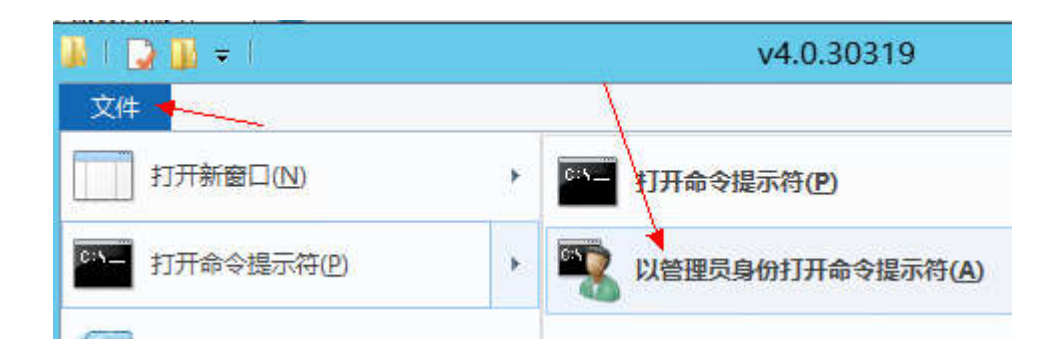

进入 dos 后, 输入

cd C:\Windows\Microsoft.NET\Framework64\v4.0.30319

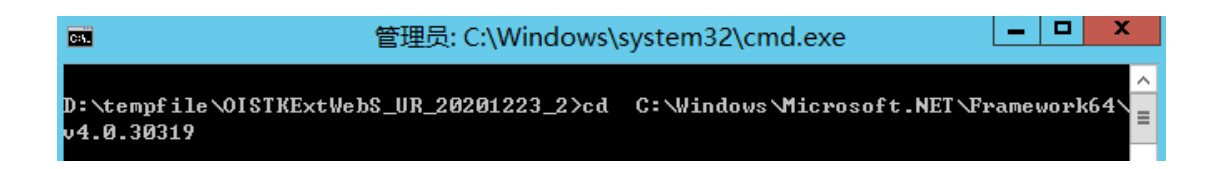

输入

aspnet regiis.exe -i

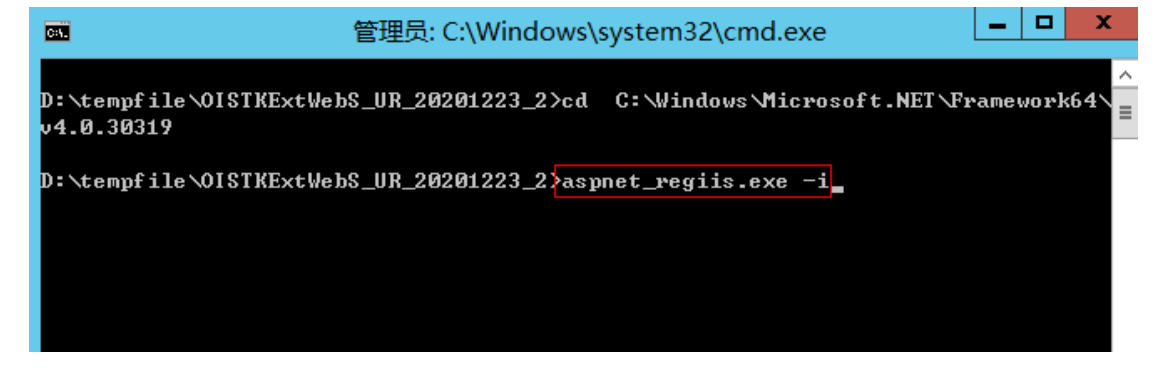

若机器上没有这个目录,这需要手工安装 .net 4 运行 1 dotNetFx40 Full\_x86\_x64.Exe

## 三、安装 **Mobox** 或 **gungho**

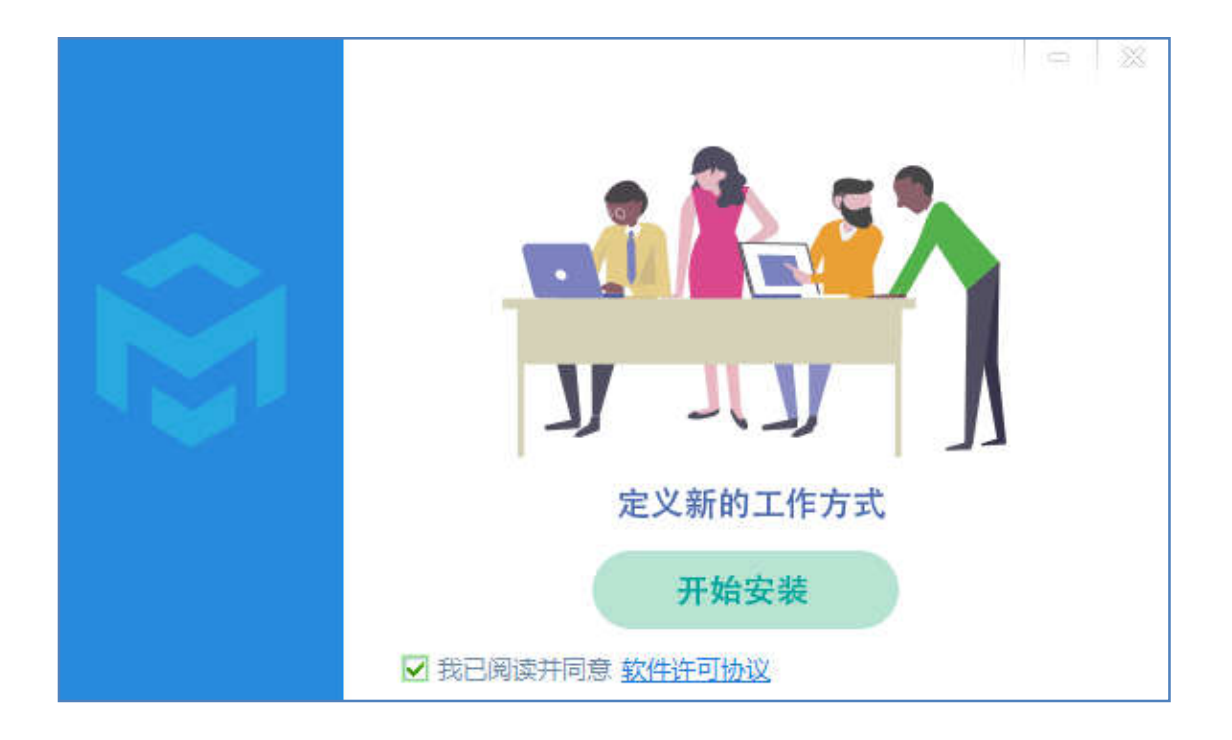

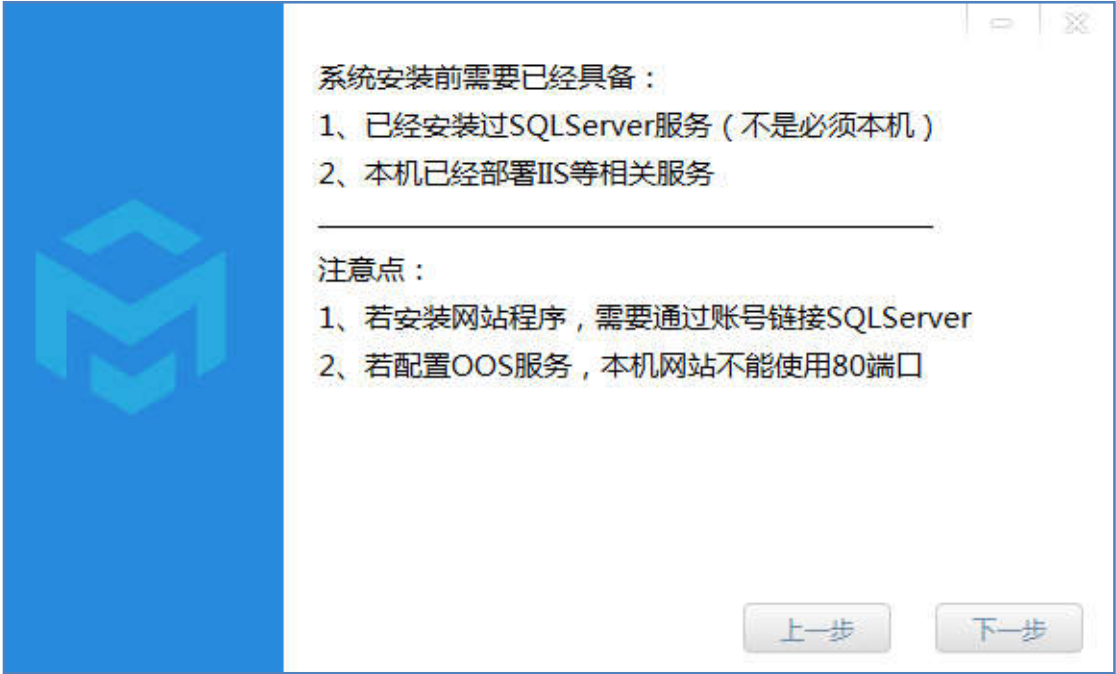

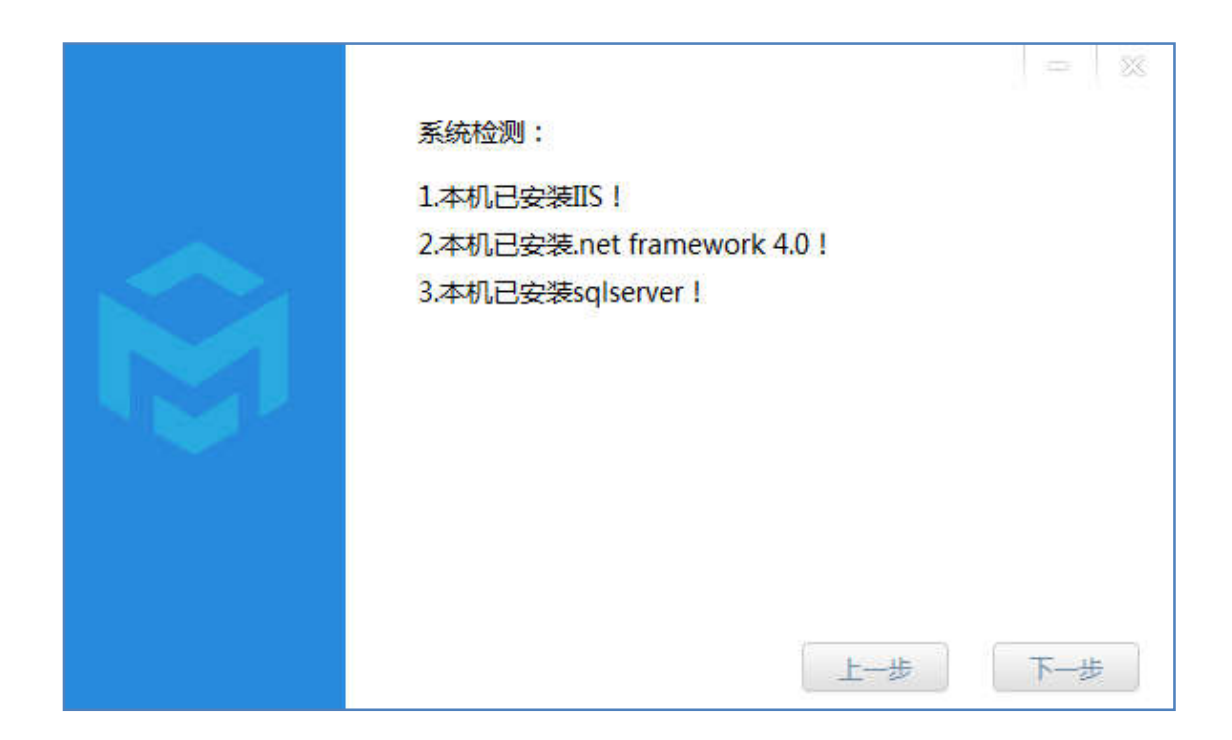

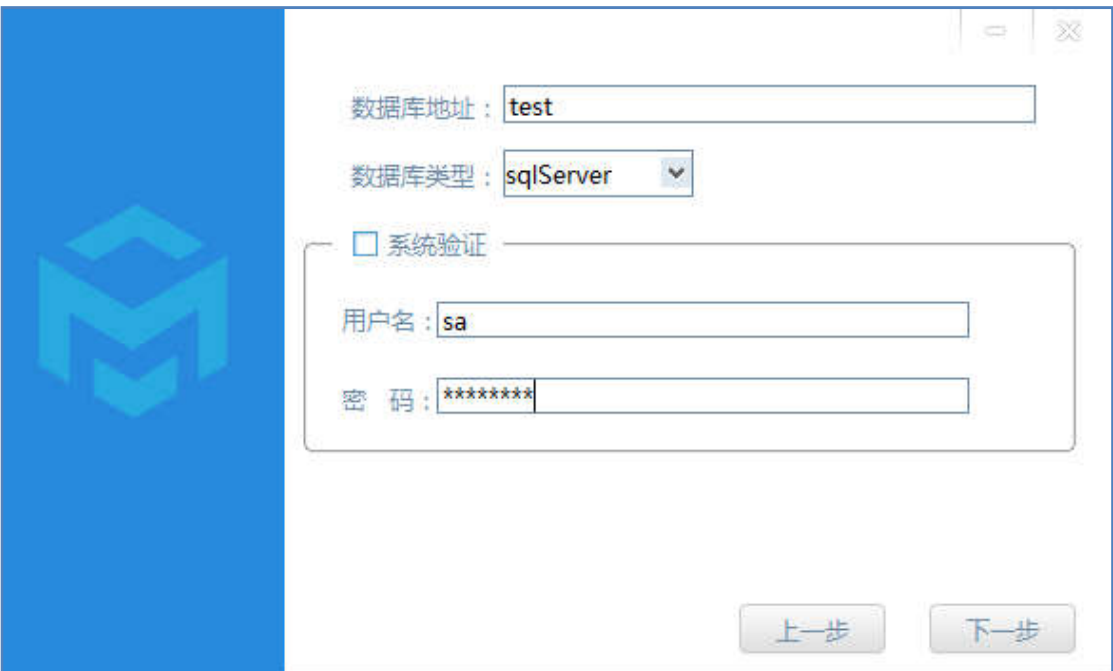

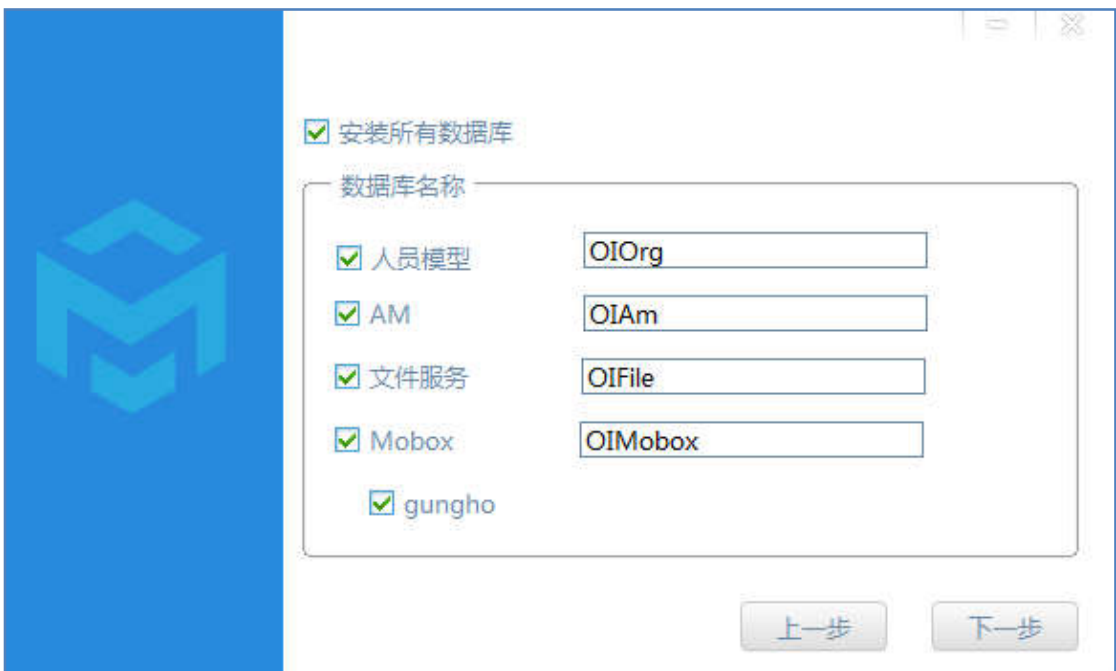

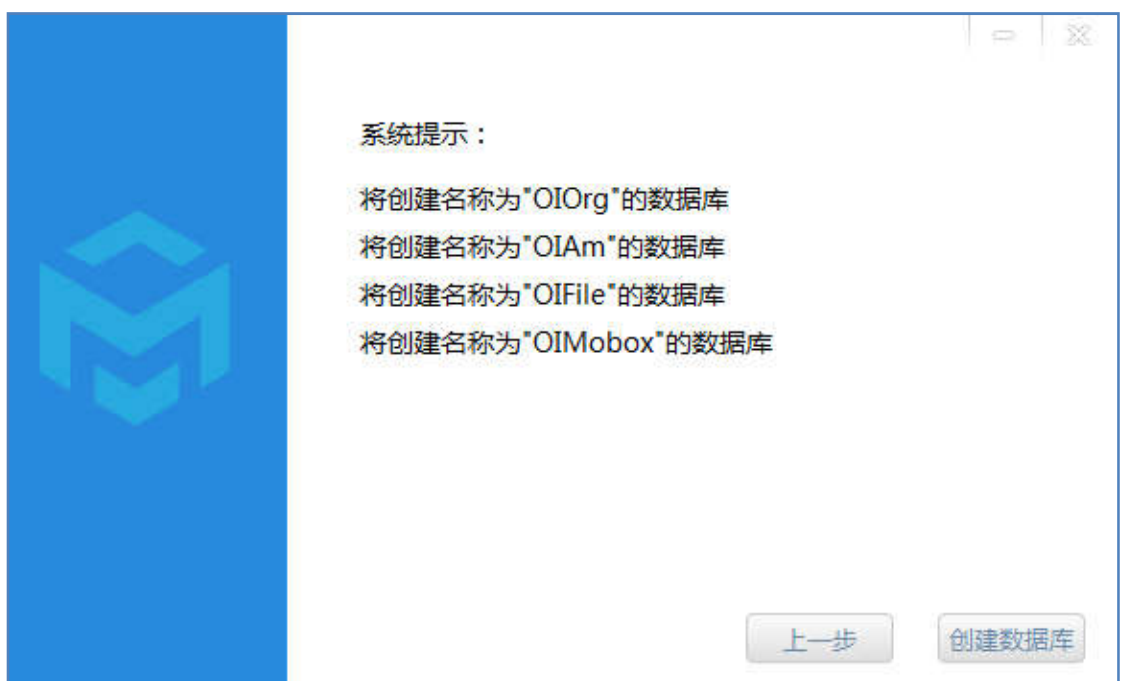

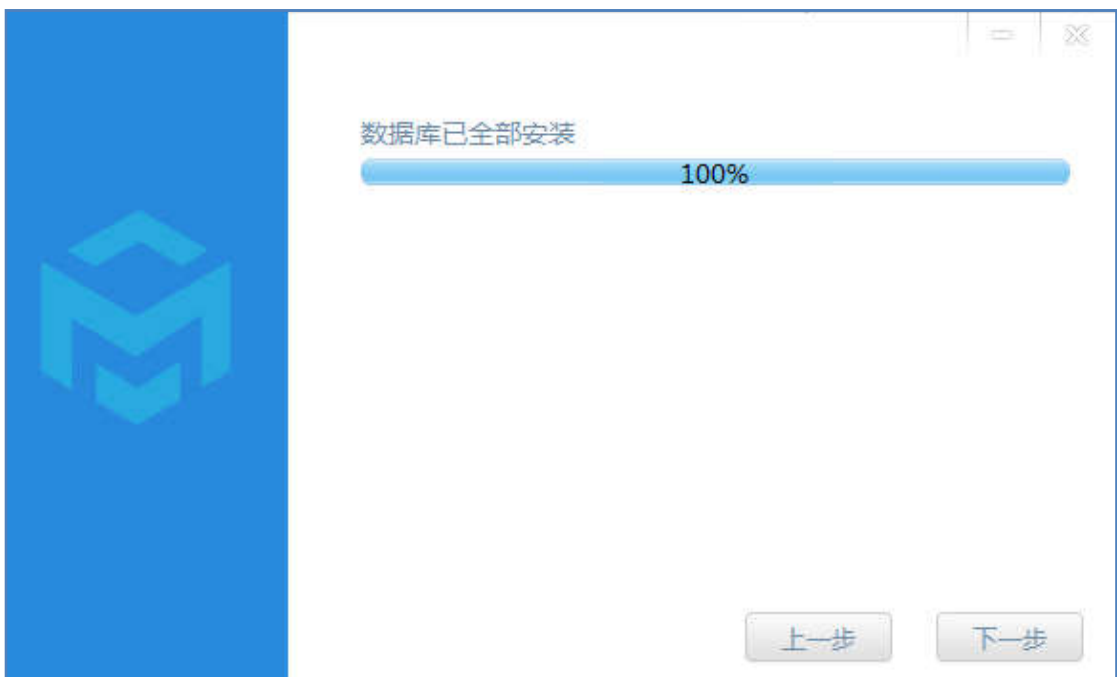

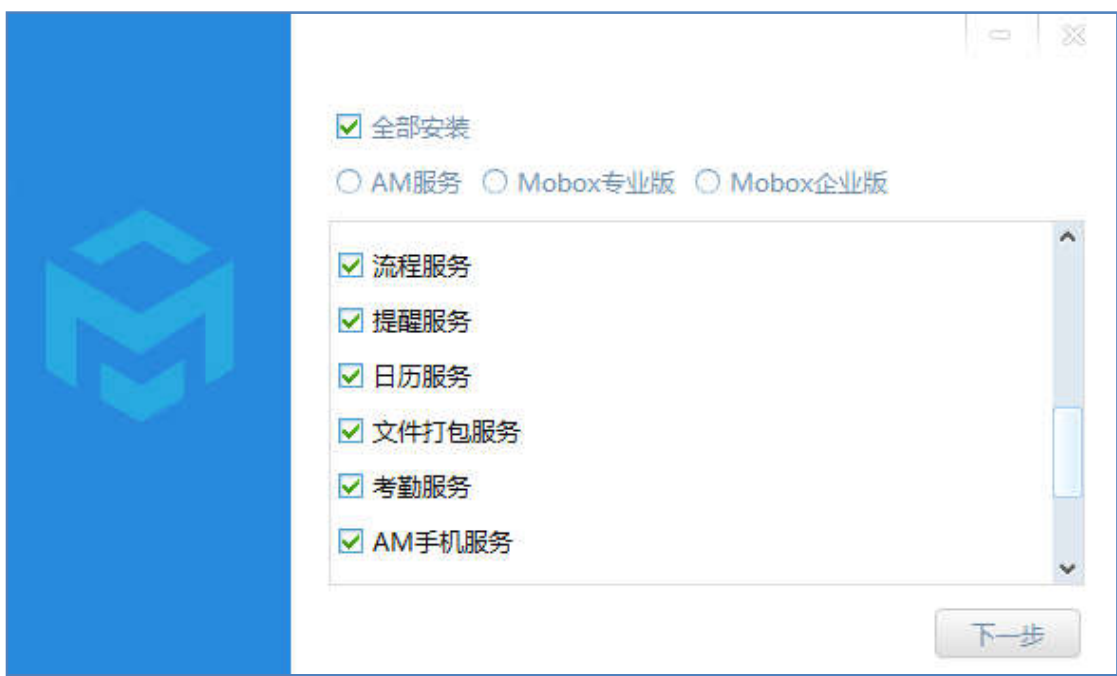

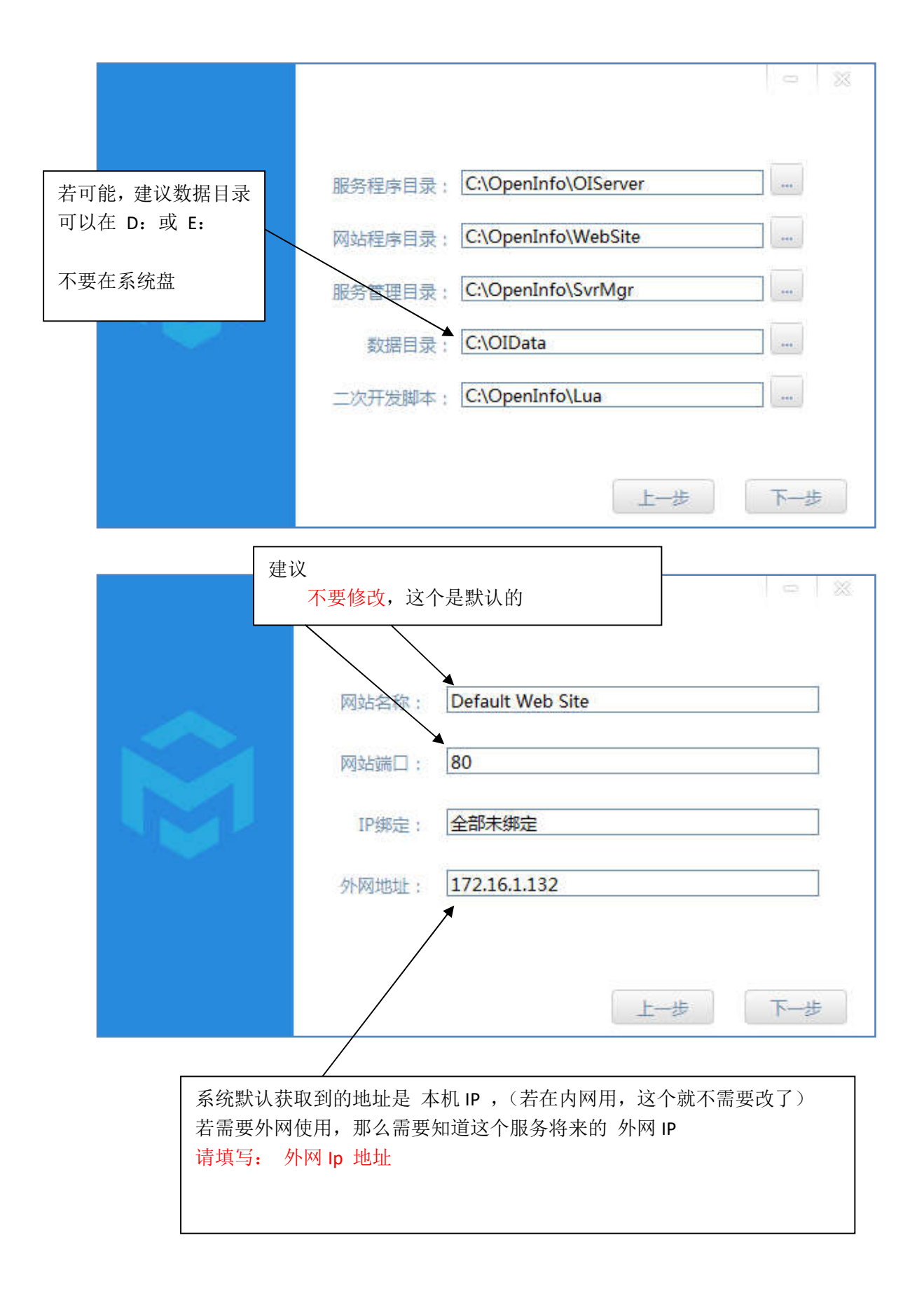

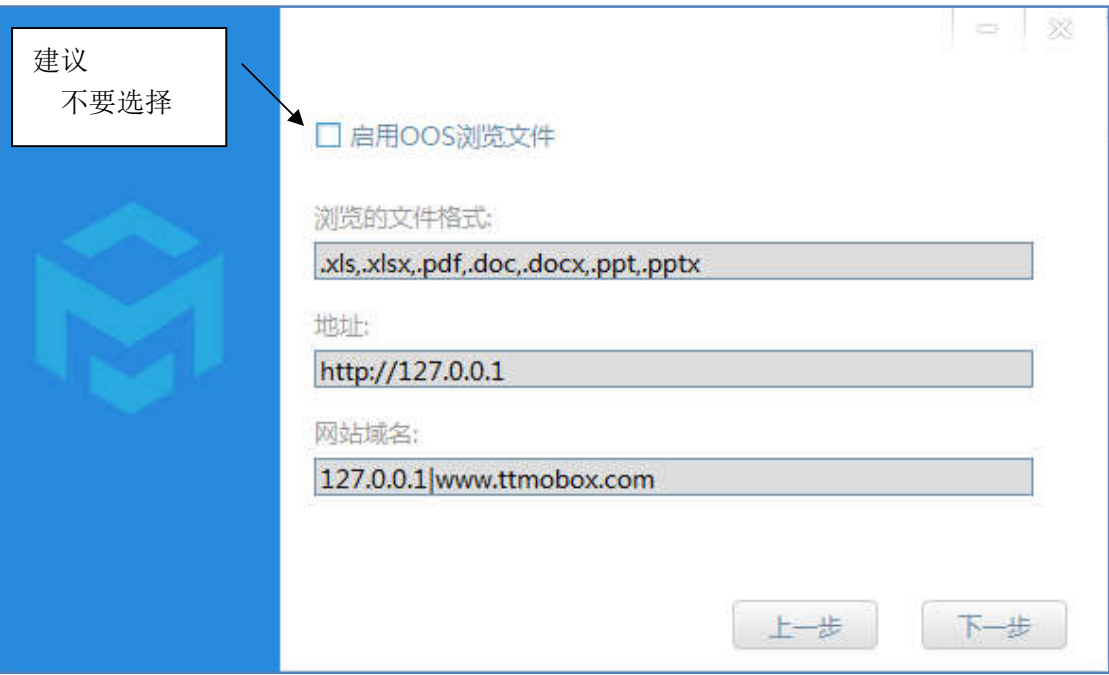

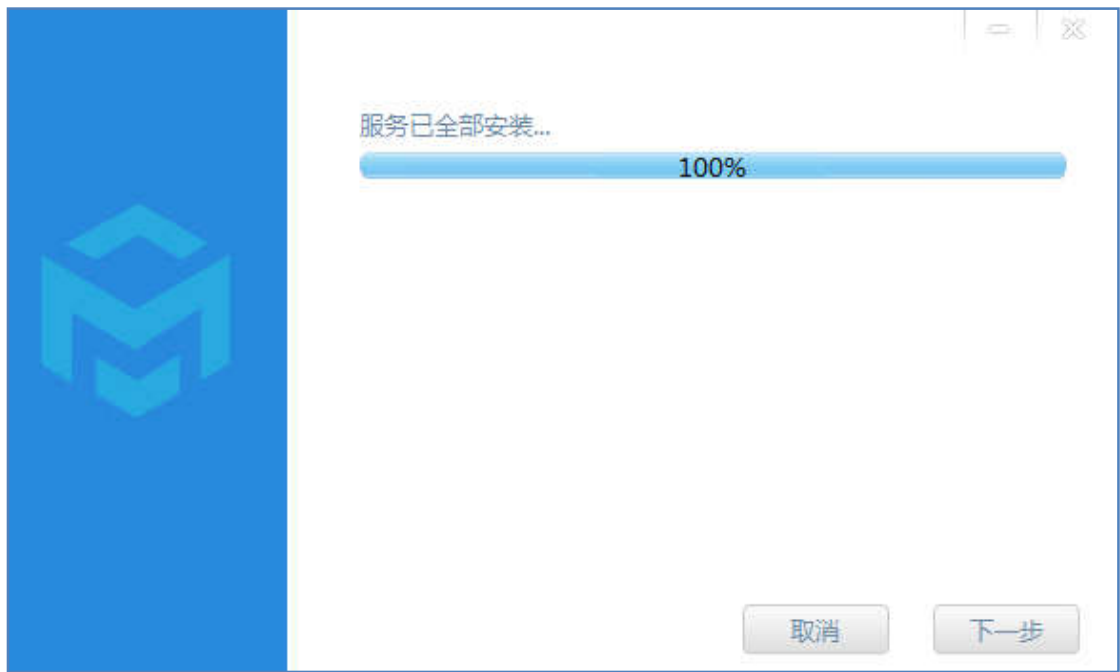

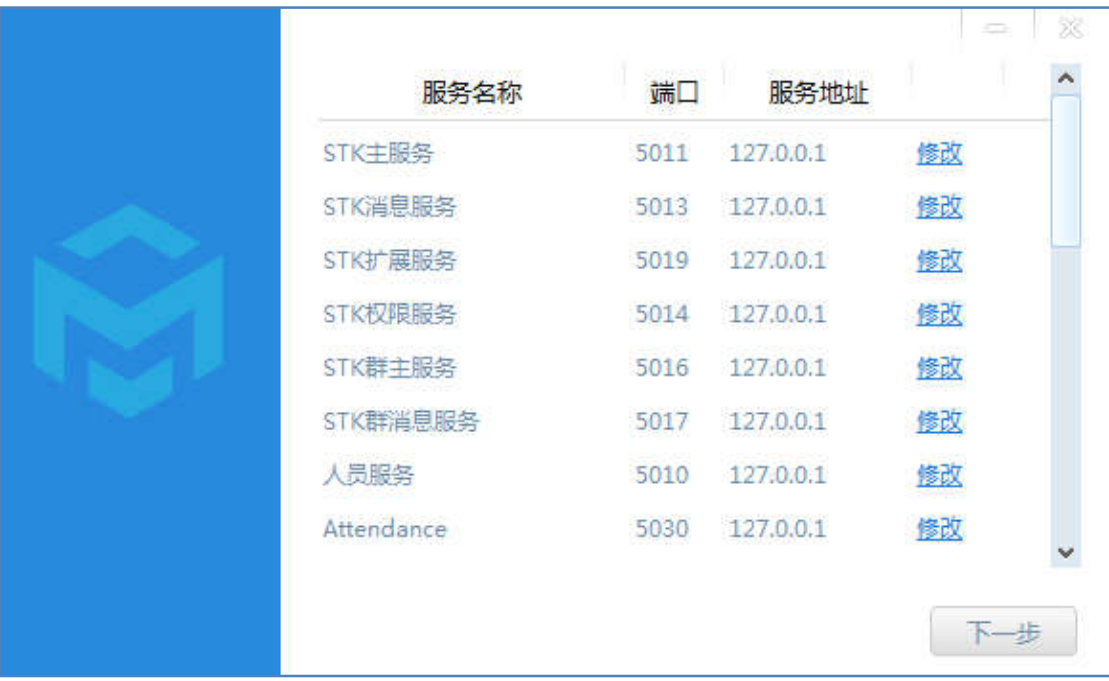

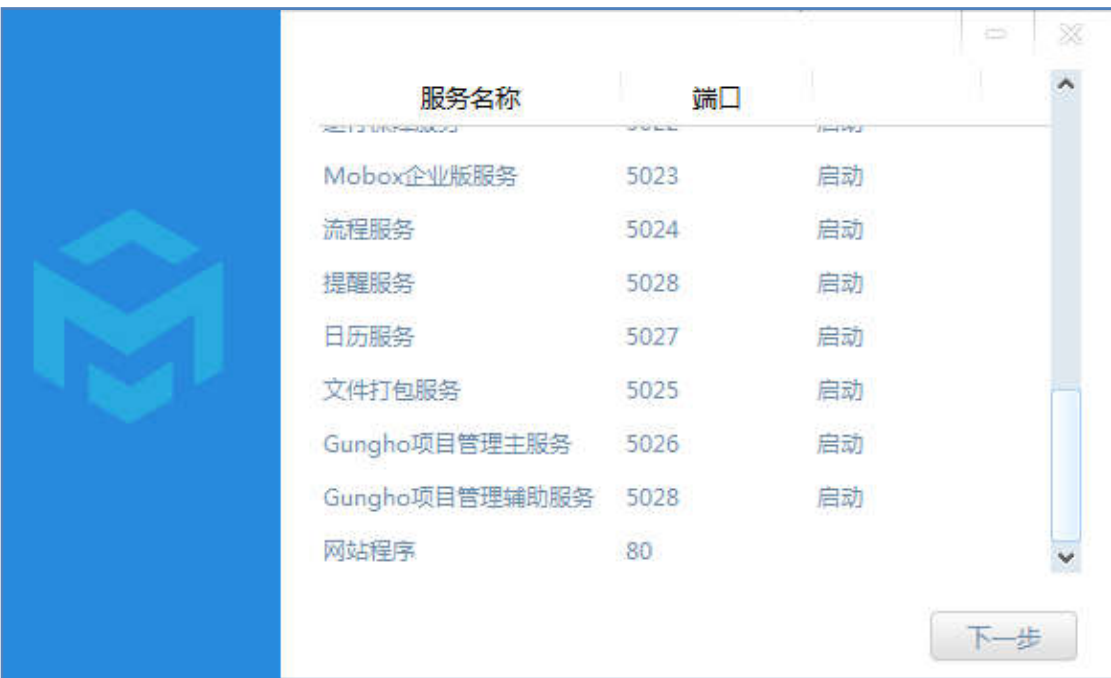

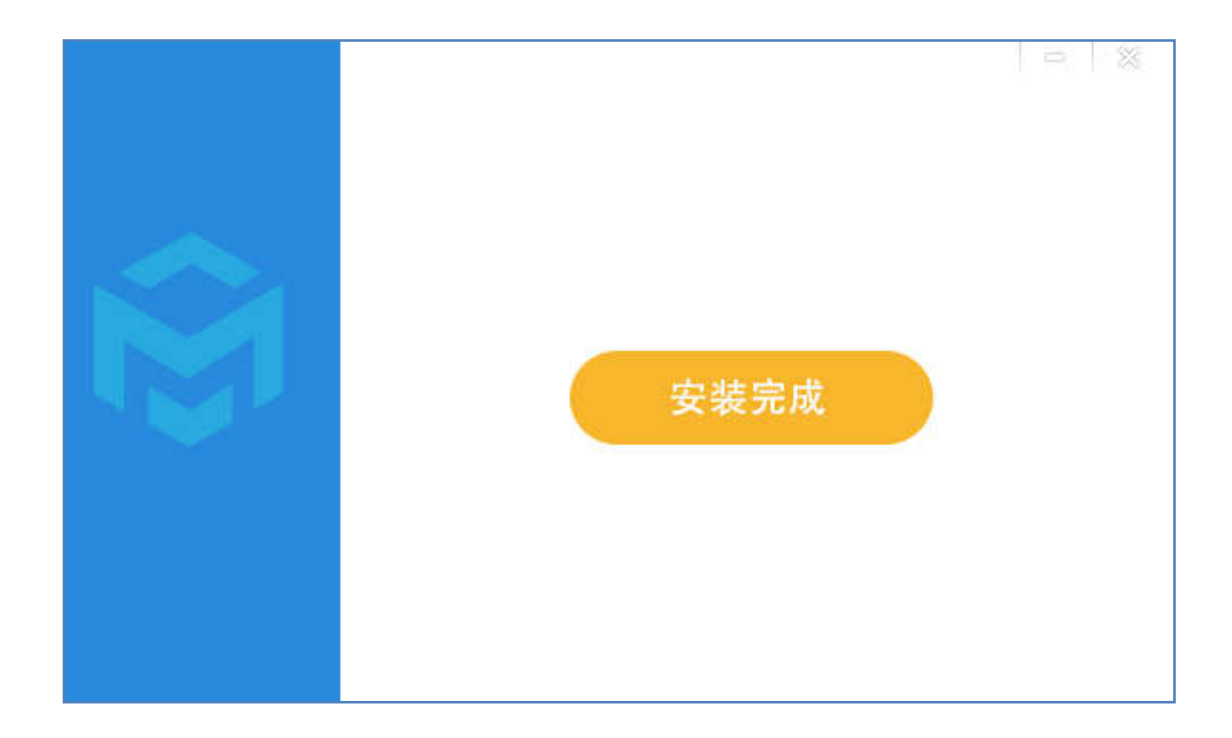

安装后 桌面:

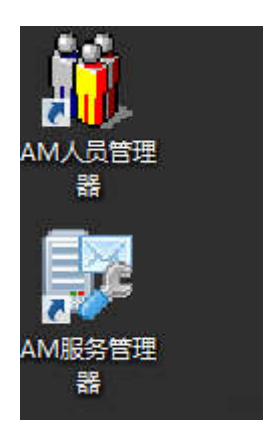

安装后,网站已经部署

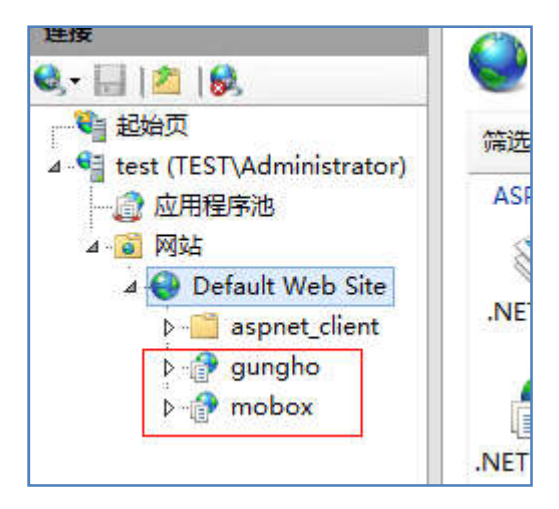

需要将机器码发我,进行授权

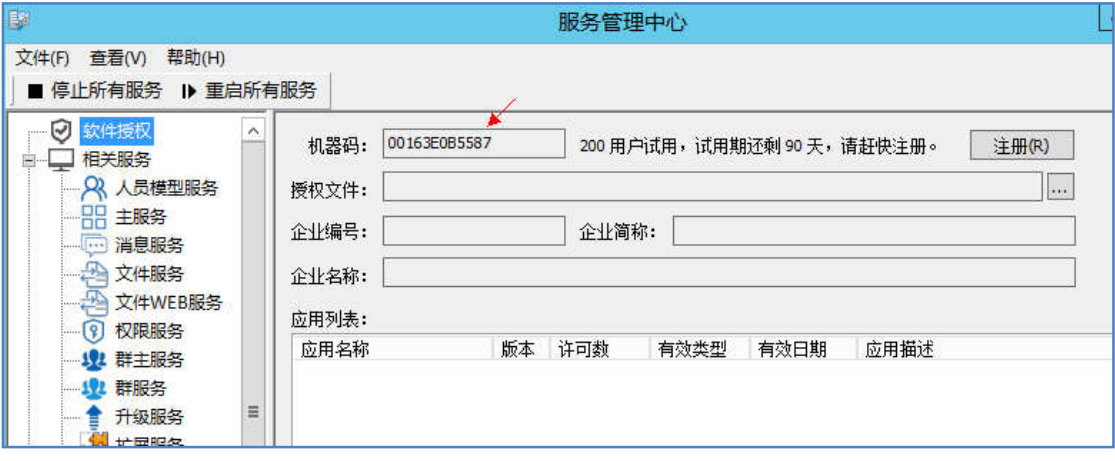